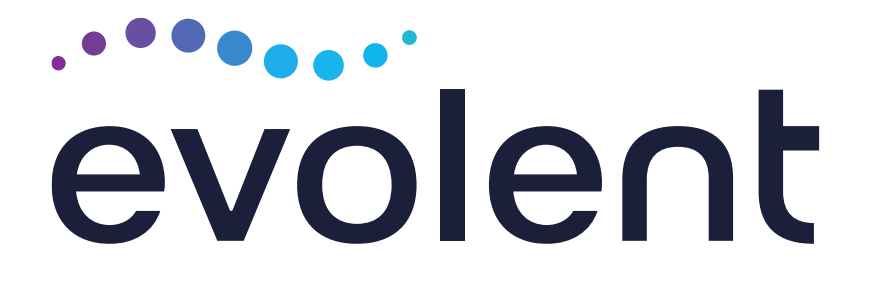

# Managed Health Services Interventional Pain Management Program (IPM)

Provider Training Presented by: Andrew Dietz

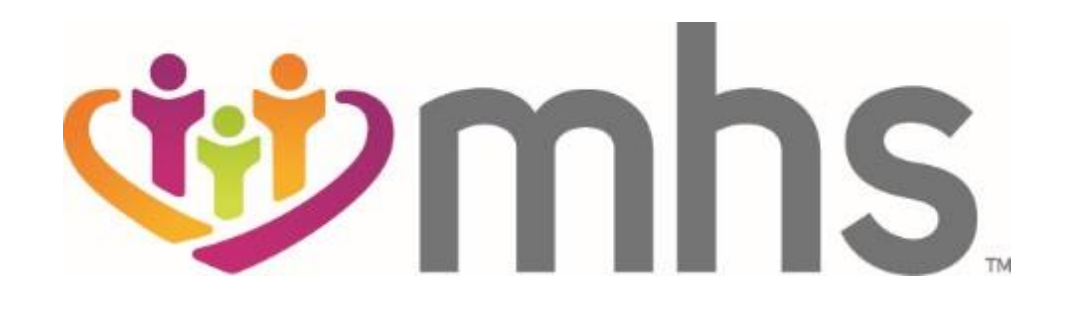

# National Imaging Associates, Inc. (NIA)\* Program Agenda

## Our IPM Program

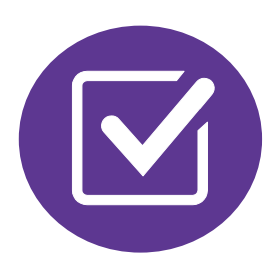

Authorization Process

■ Other Program Components

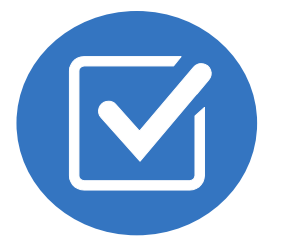

Provider Tools and Contact Information

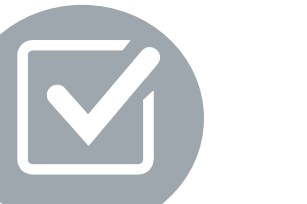

RadMD Demo

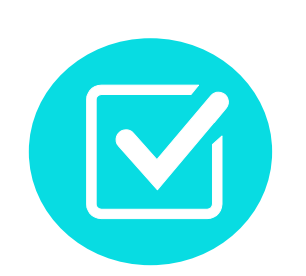

Questions and Answers

\* *Effective 1/20/2023, National Imaging Associates, Inc. is now a subsidiary of Evolent Health. Evolent Health and its affiliates and subsidiaries collectively referred to as "Evolent."*

- 
- 

## NIA Specialty Solutions National Footprint / Experience

**Since 1995 –** delivering Medical Specialty Solutions; one of the *go-to* care partners in industry.

**88 health plans/markets –** partnering with NIA for management of Medical Specialty Solutions.

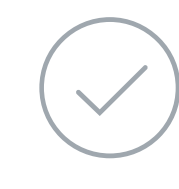

**32.79M national lives – participating** in an NIA Medical Specialty Solutions Program nationally.

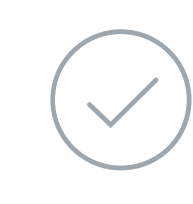

**Diverse populations –** Medicaid, Exchanges, Medicare, Commercial, FEP, Provider Entities.

160+ actively practicing, licensed, board-certified physicians

28 specialties and sub-specialties

**42 Commercial and 56 Medicaid plans/markets** with NIA Medical Specialty Solutions in place.

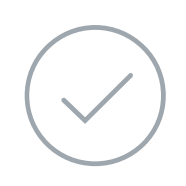

**10.66M Commercial and 22M Medicaid lives nationally –** in addition to 1.63M Medicare Advantage

## **National Footprint**

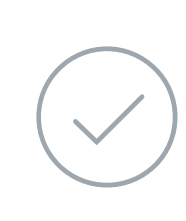

## **Commercial/Medicaid/Medicare Expertise/Insights**

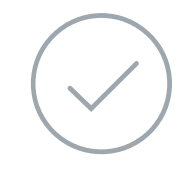

### **URAC Accreditation & NCQA Certified**

### **Intensive Clinical Specialization & Breadth**

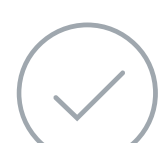

### **Specialized Physician Teams**

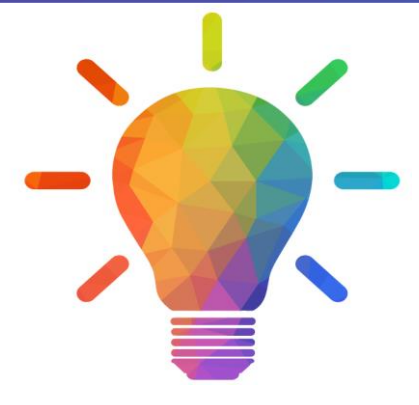

# NIA's IPM Prior Authorization Program

**Managed Health** Services (MHS) will begin a prior authorization program through NIA for the management of IPM Services.

## The Program Important Dates Procedures &

---

- **Program start date:** October 1, 2023
- **Begin obtaining** authorizations from NIA on October 1, 2023, via RadMD or Call Center for services rendered on or after October 1, 2023

■ NIA will manage nonemergent select services for MHS effective October 1, 2023, through MHS's contractual relationships

Procedures: ■ Outpatient, interventional spine pain management services (IPM)

Settings:

- 
- 
- Hospital

Settings Included

**E.** Surgery Center In Office Provider Membership Included

**Medicaid** 

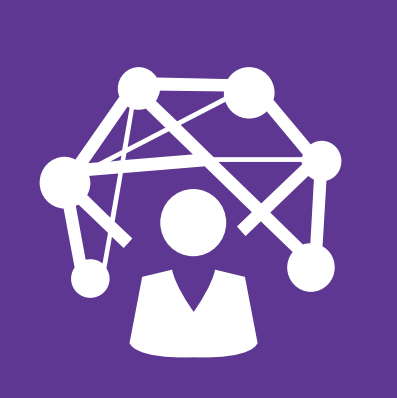

Network

NIA will use the MHS's network of Pain Management Physicians, Hospitals and In-Office Providers as it's preferred providers for delivering Outpatient IPM Services to MHS members throughout Florida.

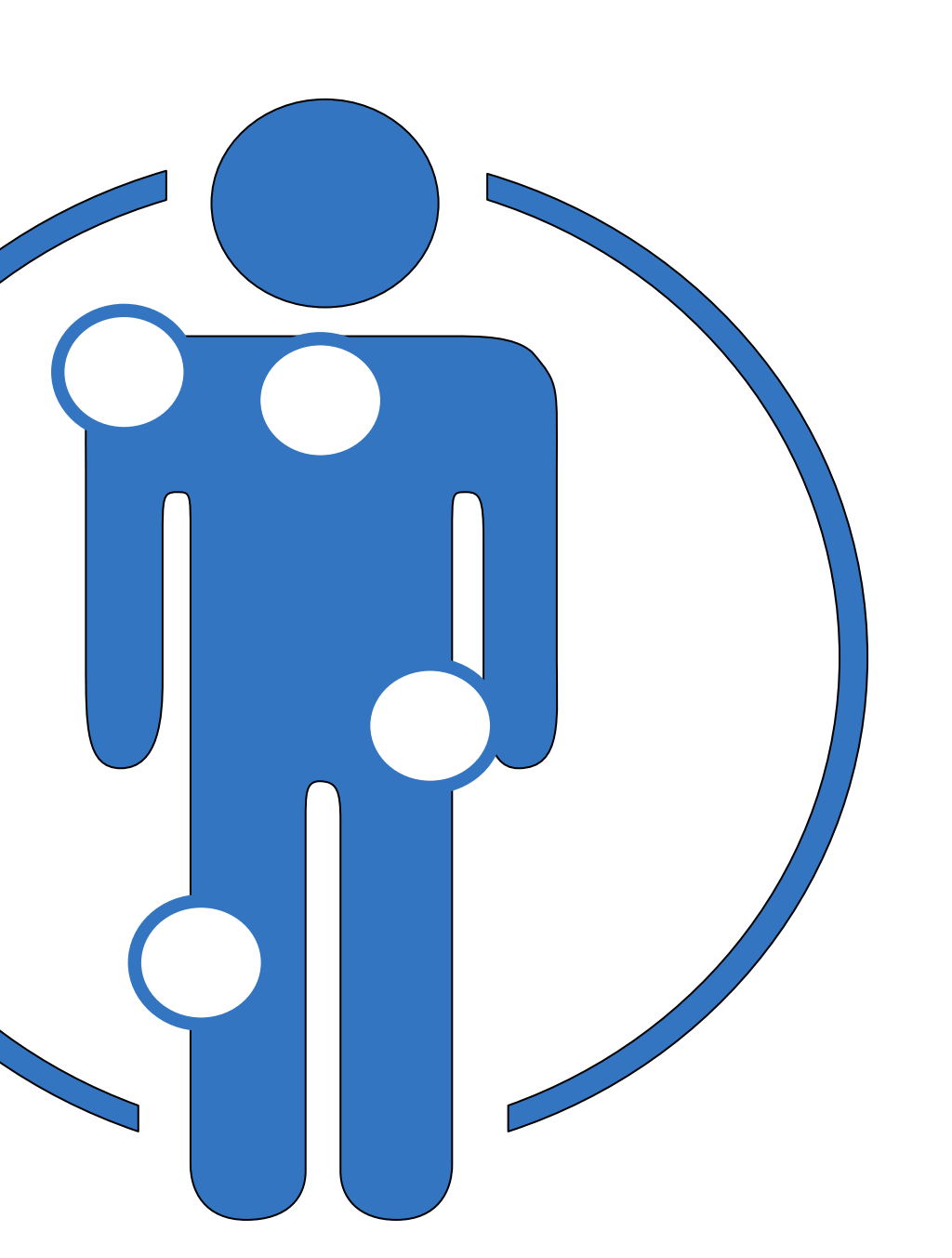

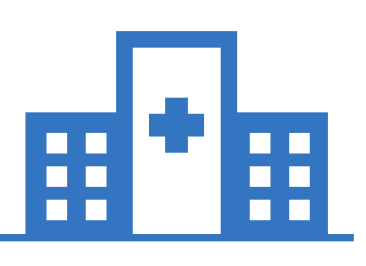

# NIA's IPM Solution

5

### **Procedures Performed on or after October 1, 2023, Require Prior Authorization NIA's Call Center and RadMD will open October 1, 2023**

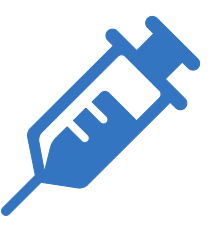

**Targeted IPM Procedures Performed in an Outpatient Facility or office**

- Spinal Epidural Injections
- Paravertebral Facet Joint Injections or Blocks
- Paravertebral Facet Joint Denervation(Radiofrequency (RF) Neurolysis)
- Sacroiliac joint injections
- Sympathetic Nerve Blocks
- **E** Intrathecal Pump Trial
- Implantable Infusion Pump Insertion
- Spinal Cord Stimulators

**Excluded from the Program IPM Procedures Performed in the following Settings:**

- **Hospital Inpatient**
- **Observation Room**
- **Emergency Room/Urgent Care Facility**

# List of CPT Procedure Codes Requiring Prior Authorization

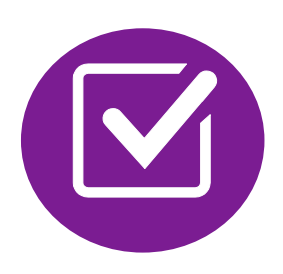

Review Claims/Utilization Review Matrix to determine CPT codes managed by NIA

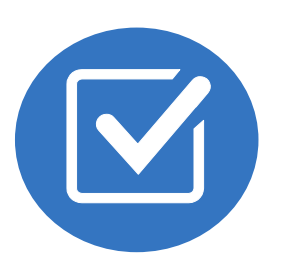

CPT Codes and their Allowable Billable Groupings

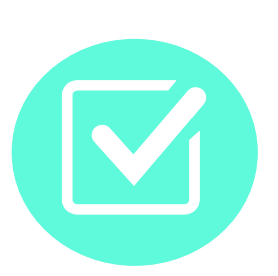

Located on [https://www.RadMD.com](https://www.radmd.com/)

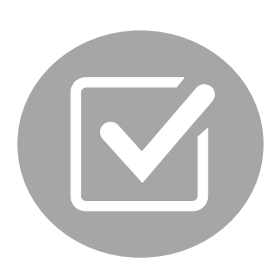

Defer to MHS's Policies for Procedures not on Claims/Utilization Review Matrix.

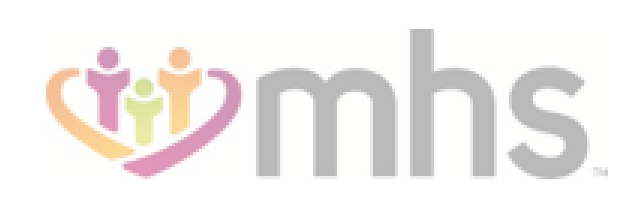

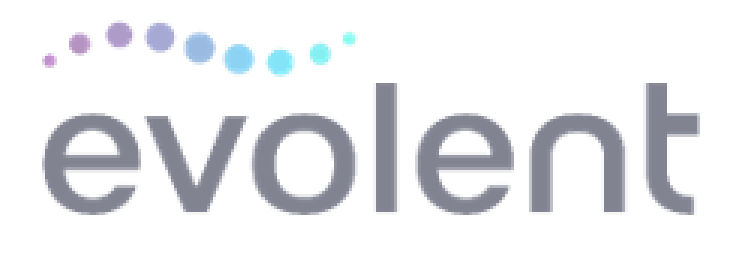

### **Managed Health Services (MHS Utilization Review Matrix 2023 Outpatient Interventional Pain Management (IPM)**

The matrix below contains all the CPT 4 codes for which National Imaging Associates Inc.<sup>1</sup> (NIA) authorizes on behalf of MHS.

NIA issues authorizations based on the primary CPT code and its allowable billed groupings. A procedure can be billed under any one of the given CPT codes for that allowable billed grouping if a valid authorization number has been issued within the validity period.

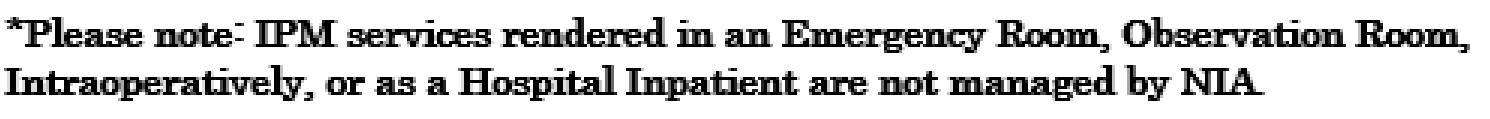

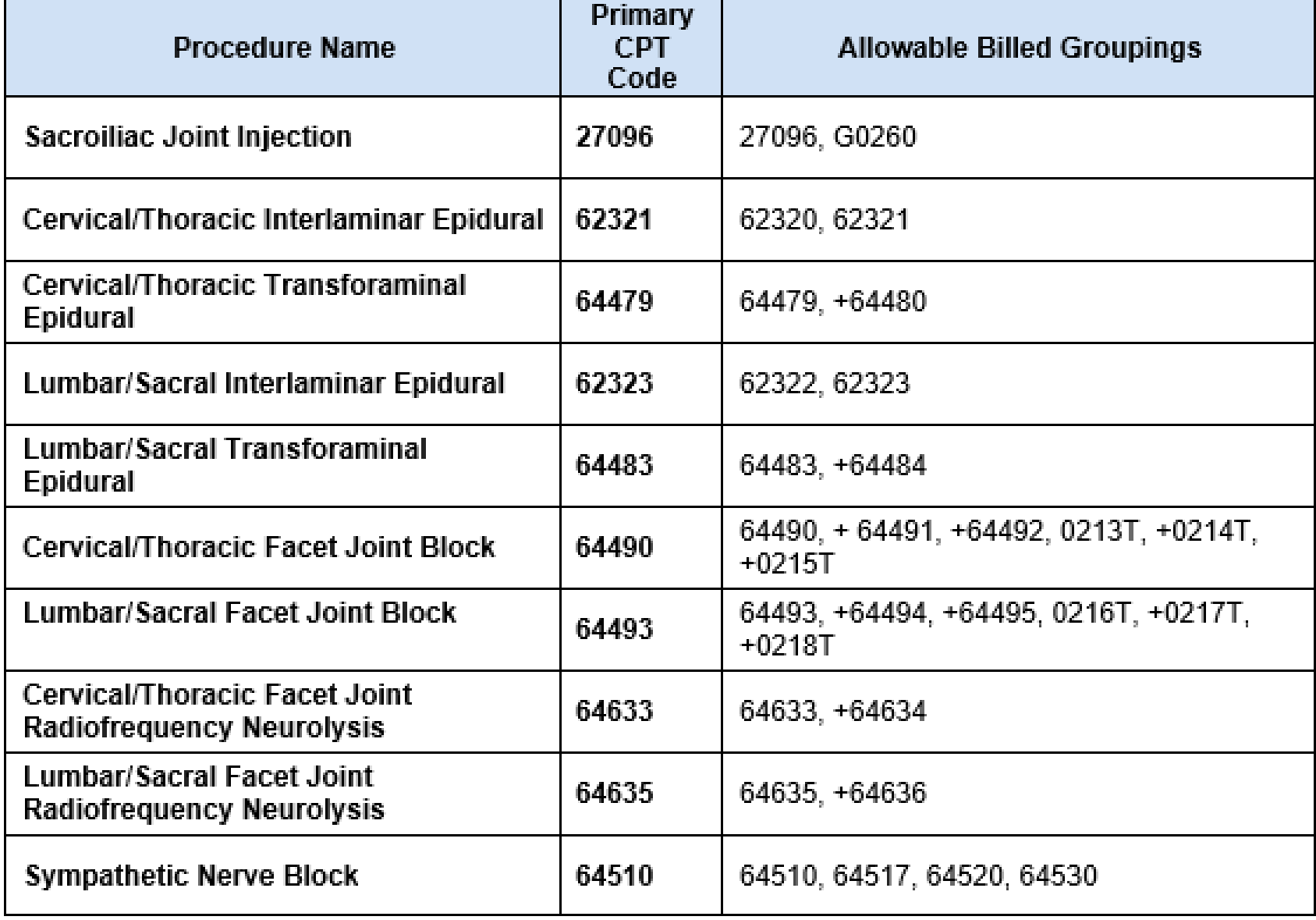

<sup>1</sup>Effective 1/20/2023, National Imaging Associates, Inc. is now a subsidiary of Evolent Health. Evolent Health and its affiliates and subsidiaries collectively referred to as "Evolent."

- Add on codes  $(+)$  do not require separate authorization and are to be used in conjunction with approved primary code for the service rendered.
- NOTE: due the repeat nature of IPM procedures, multiple authorizations may exist within the same validity period.

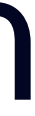

# Prior Authorization Process Overview

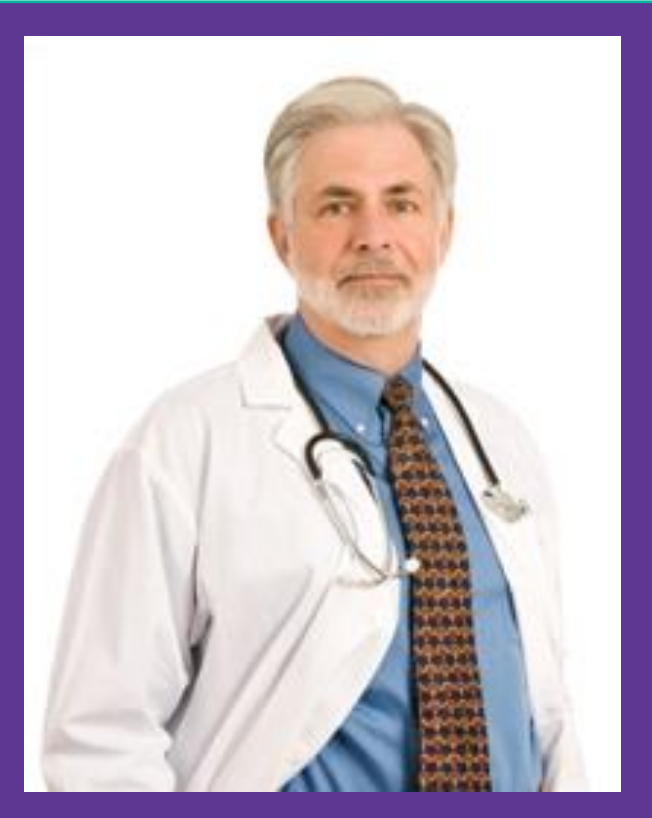

### **Service Authorized**

**Rendering Provider Performs Service and ensures authorization was obtained**

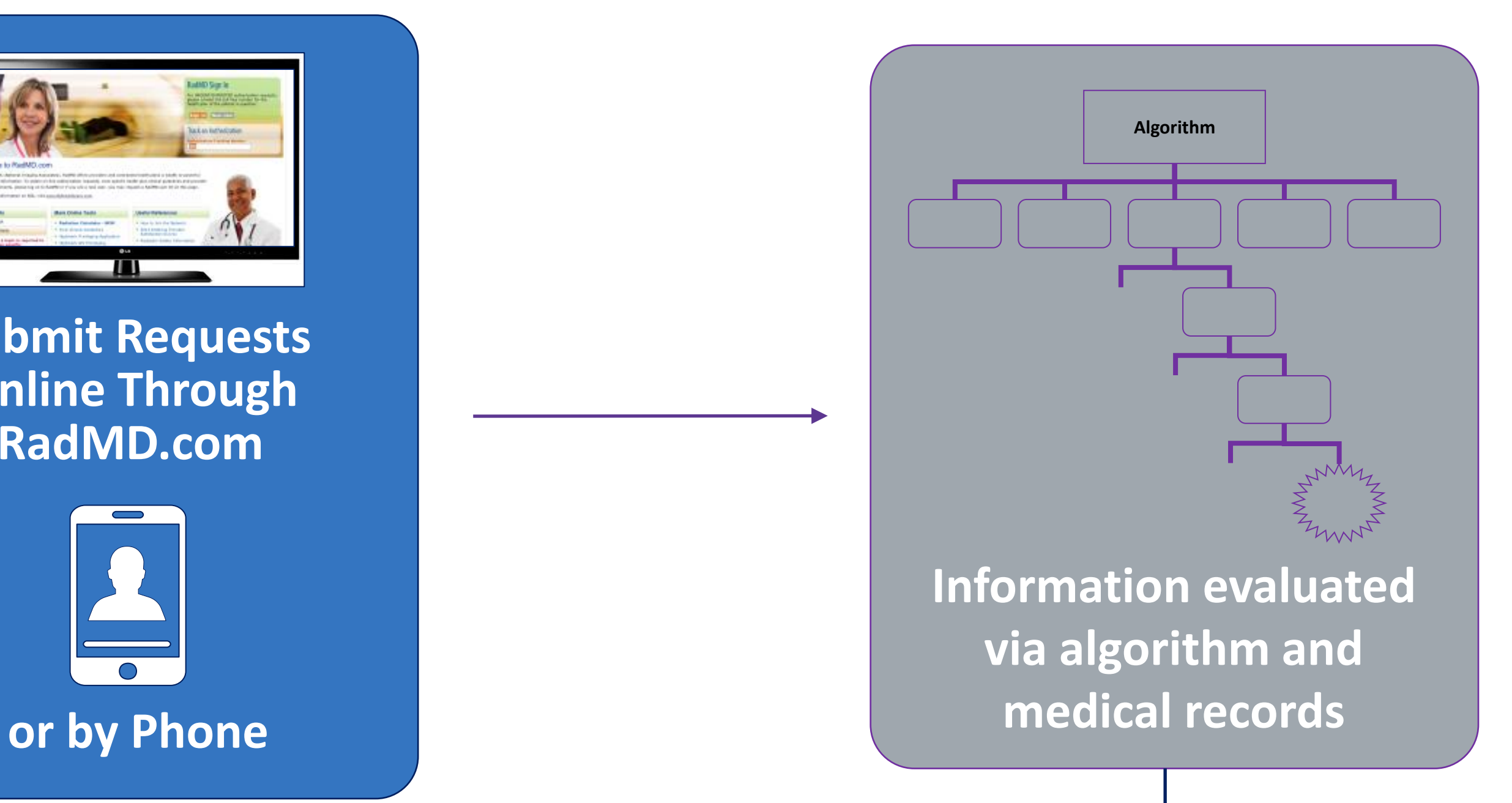

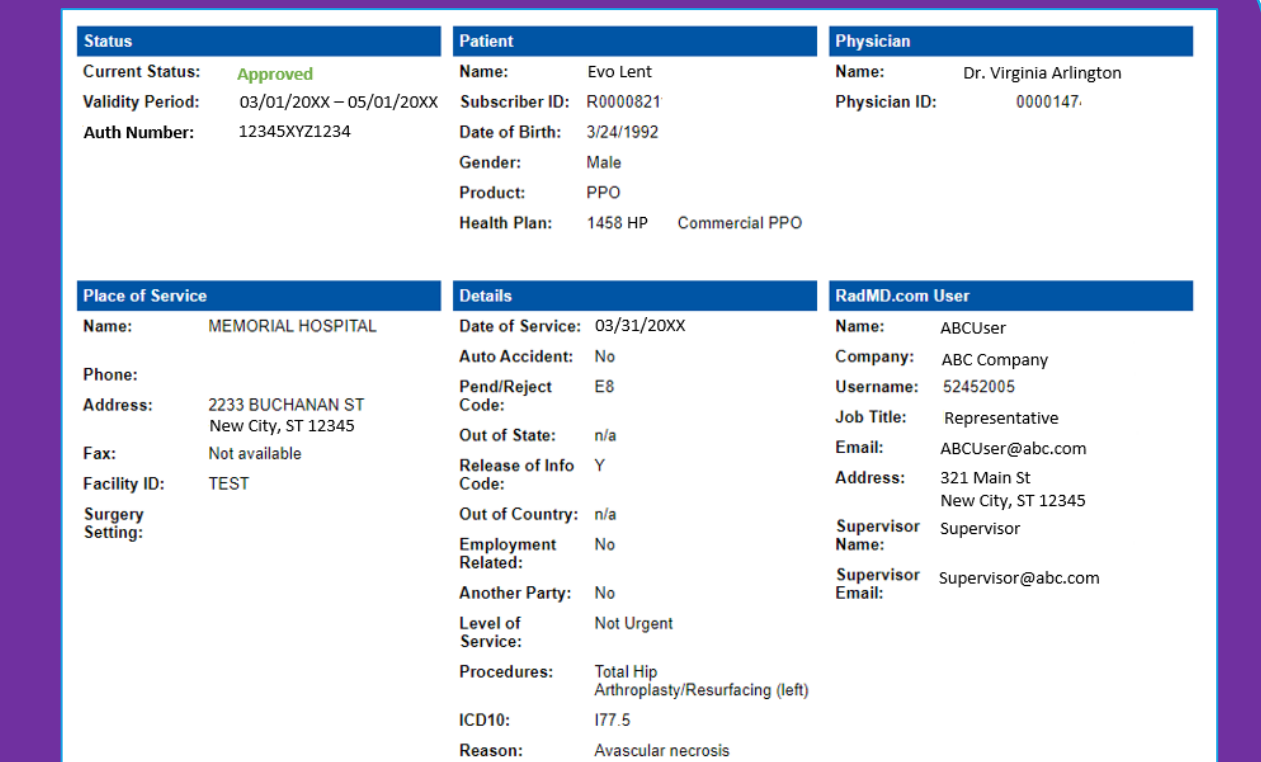

**Submit Requests Online Through RadMD.com**

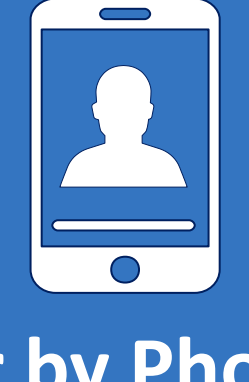

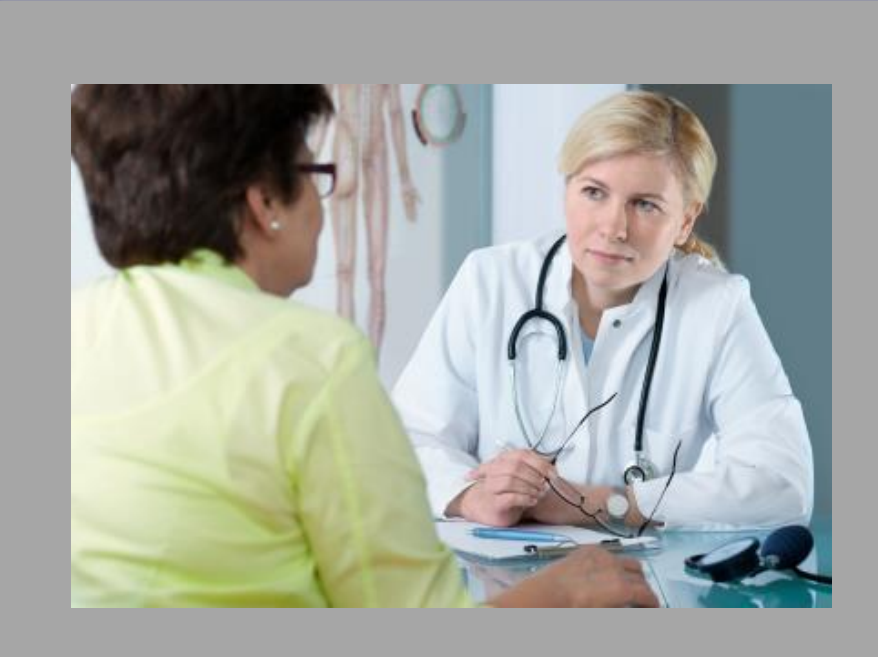

**Ordering Physician is responsible for obtaining prior authorization. IPM provider may be both ordering and rendering**

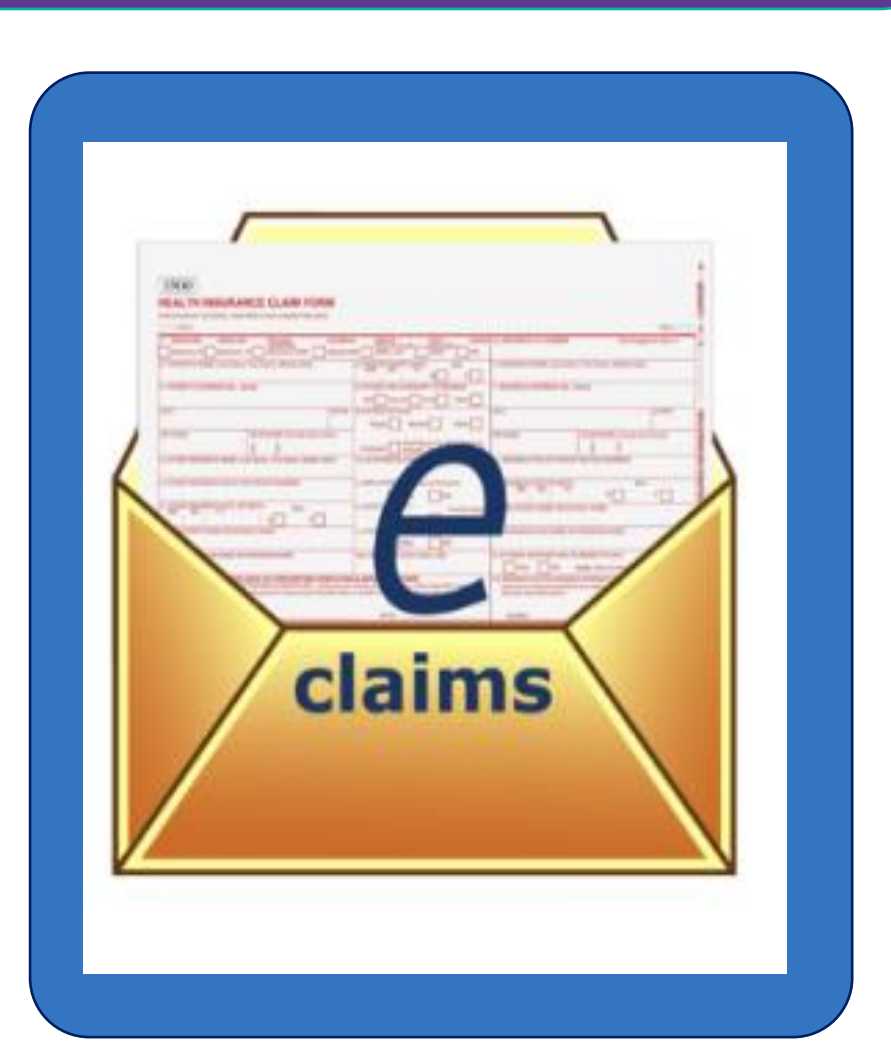

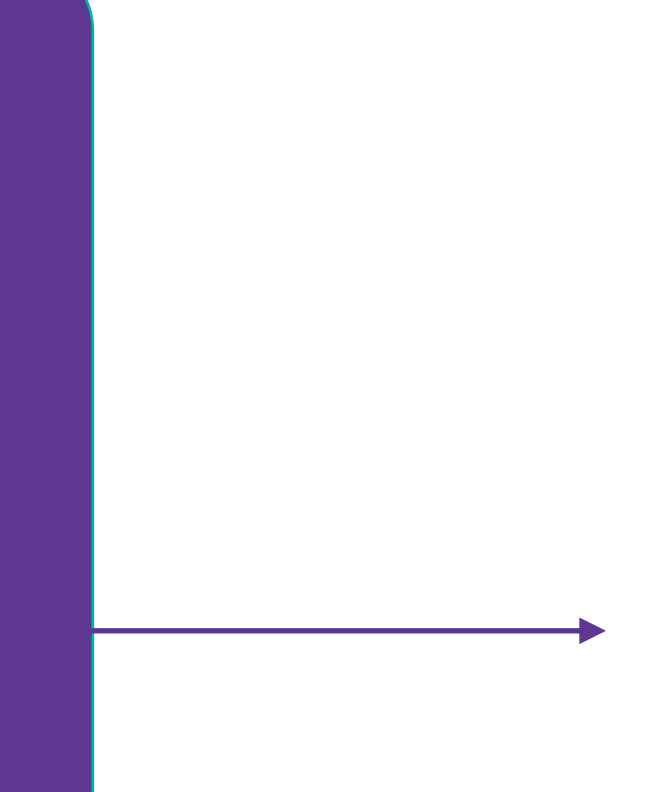

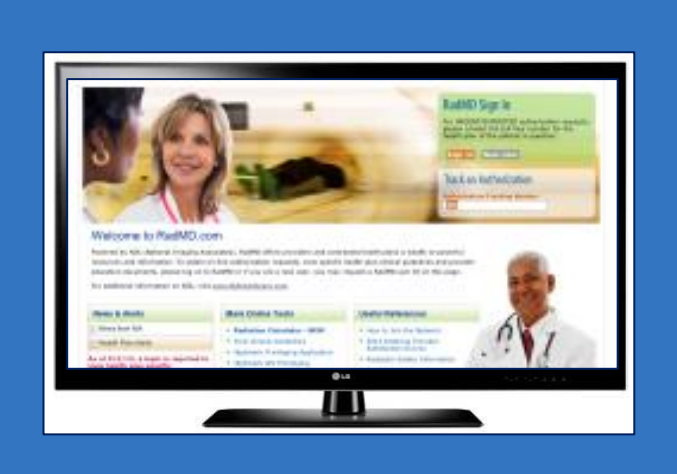

# NIA's Clinical Foundation & Review

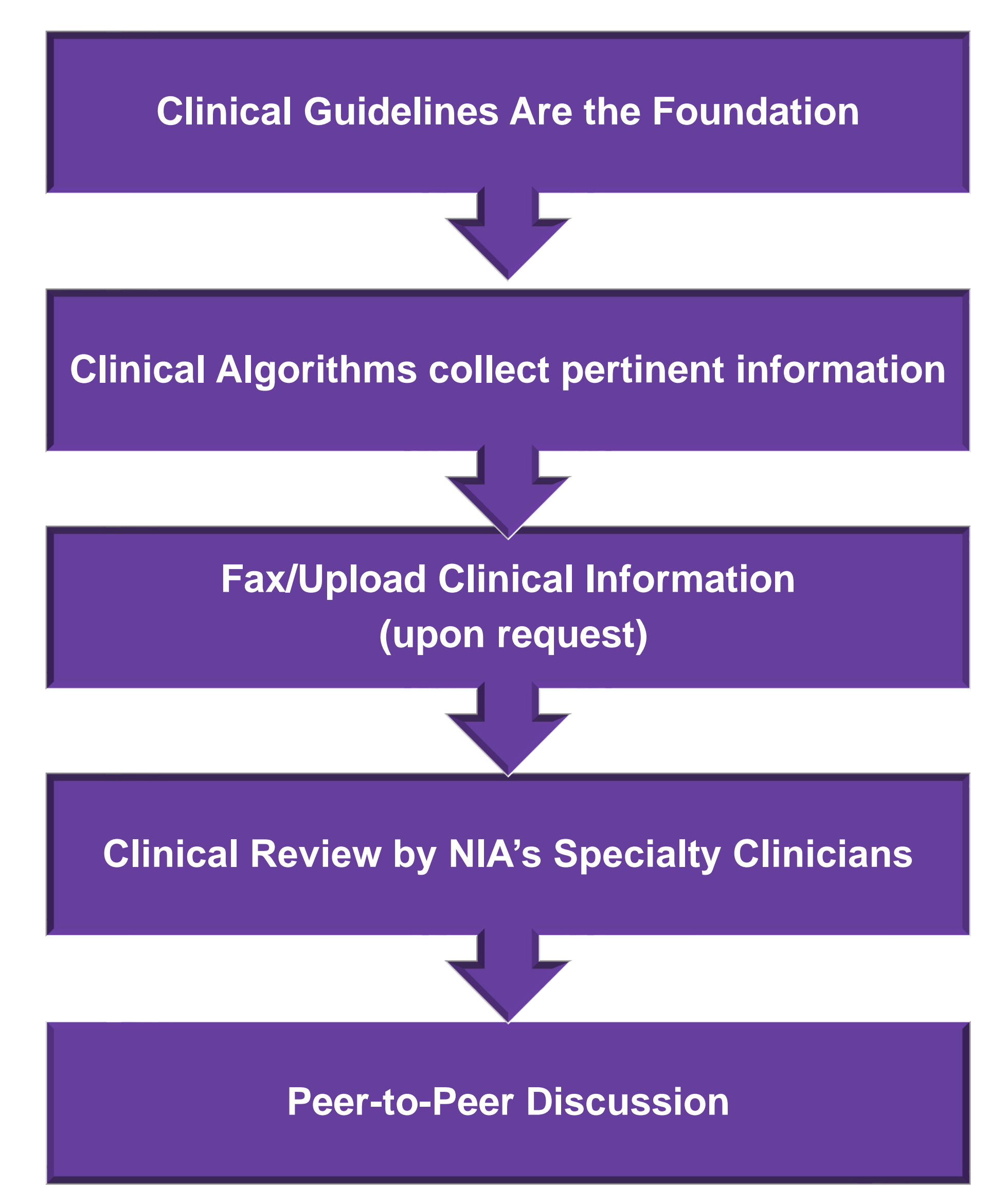

- **Clinical guidelines** were developed by practicing specialty physicians, through literature reviews and evidenced-based research. Guidelines are reviewed and mutually approved by the Plan and NIA Medical Officers and clinical experts. **Clinical Guidelines are available on [RadMD.com](http://www.radmd.com/)**
- Algorithms are a branching structure that changes depending upon the answer to each question.
- The member's clinical information/medical record will be required for validation of clinical criteria before an approval can be made.
- NIA has a specialized clinical team focused on IPM.
- Peer-to-peer discussions are offered for any request that does not meet medical necessity guidelines.
- **Our goal ensure that members are receiving appropriate care.**

■ Every IPM procedure performed requires a prior authorization; NIA does not pre-approve a series of

Bi-lateral IPM injections performed on the same date of service do not require a separate authorization. An authorization will cover bi-lateral as well as multiple levels on the same date of service. (Please refer to guidelines for potential

- epidural injections.
- restrictions)
- 

■ Add on codes do not require separate authorization and are to be used in conjunction with approved primary code for the service rendered.

# Information for Authorization for IPM Injections

## **Special Information**

## IPM Documentation:

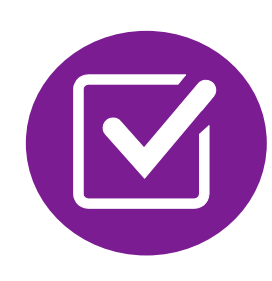

## **Conservative Treatment**

■ Frequently, specifics of active conservative treatment/non-operative treatment are not present in office notes. Details such as duration and frequency should be provided in order to ensure 6 weeks has been attempted within the past 6 months. Official physical therapy records do not need to be obtained but the provider should supply a summary of these details. Physical therapy is not the only means of active conservative treatment acceptable; physician directed home exercise programs as well as chiropractic care are among other

■ A VAS score is an acceptable method to relay intensity of pain. However, a description of functional disability is also accepted as a means for measuring pain (ie - noting that the

examples of appropriate treatments.

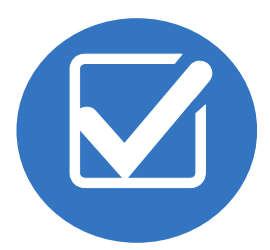

## **Visual Analog Scale (VAS) Score and/or Functional Disability**

For repeat treatments, follow up is required in regard to what procedure was completed, how much and for how long relief was obtained, active participation in ongoing conservative treatment, and to what level the pain has returned. A follow up office visit is not required; documentation of telephone encounters with the member are acceptable to satisfy this

member is no longer able to perform work duties, daily care, etc).

## **Follow Up To Prior Pain Management Procedures**

requirement.

**10**

# IPM Clinical Checklist Reminders

10

Visual analogue scale (VAS)

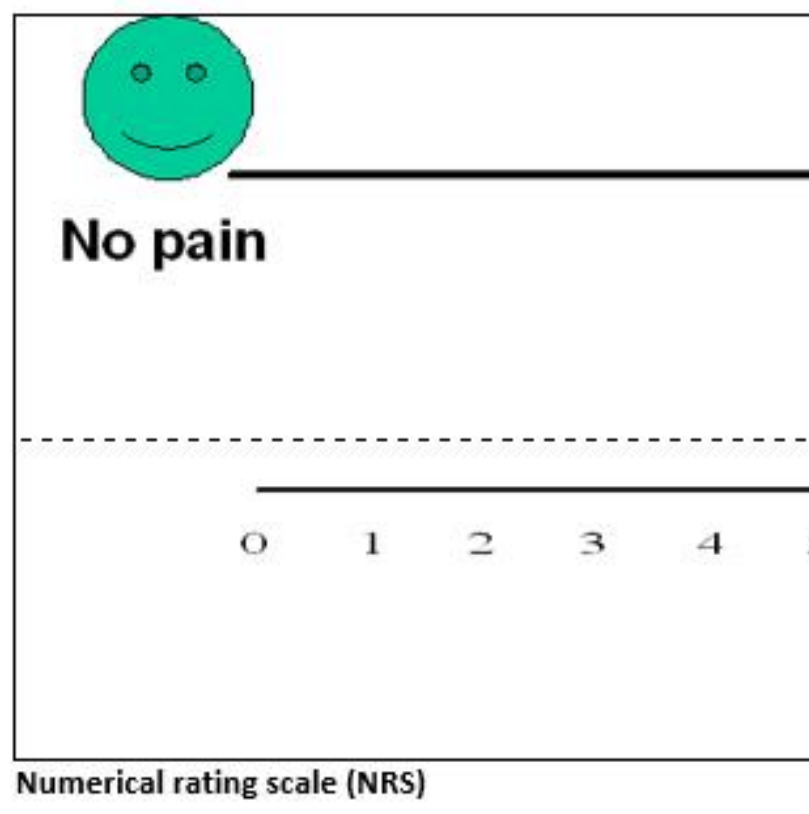

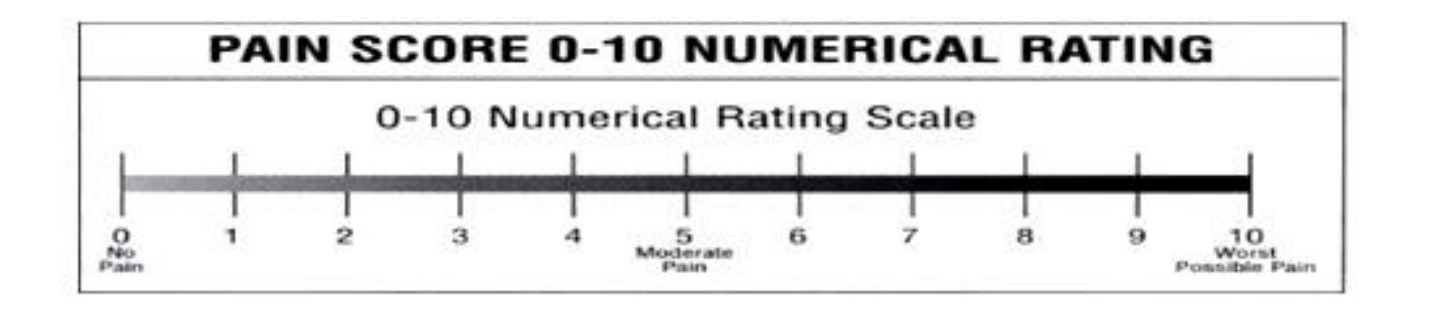

**Faces rating scale (FRS)** 

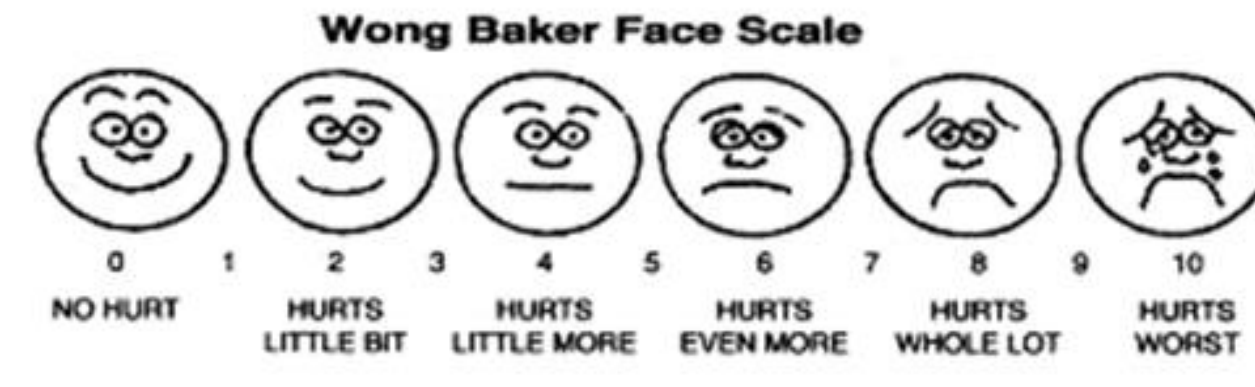

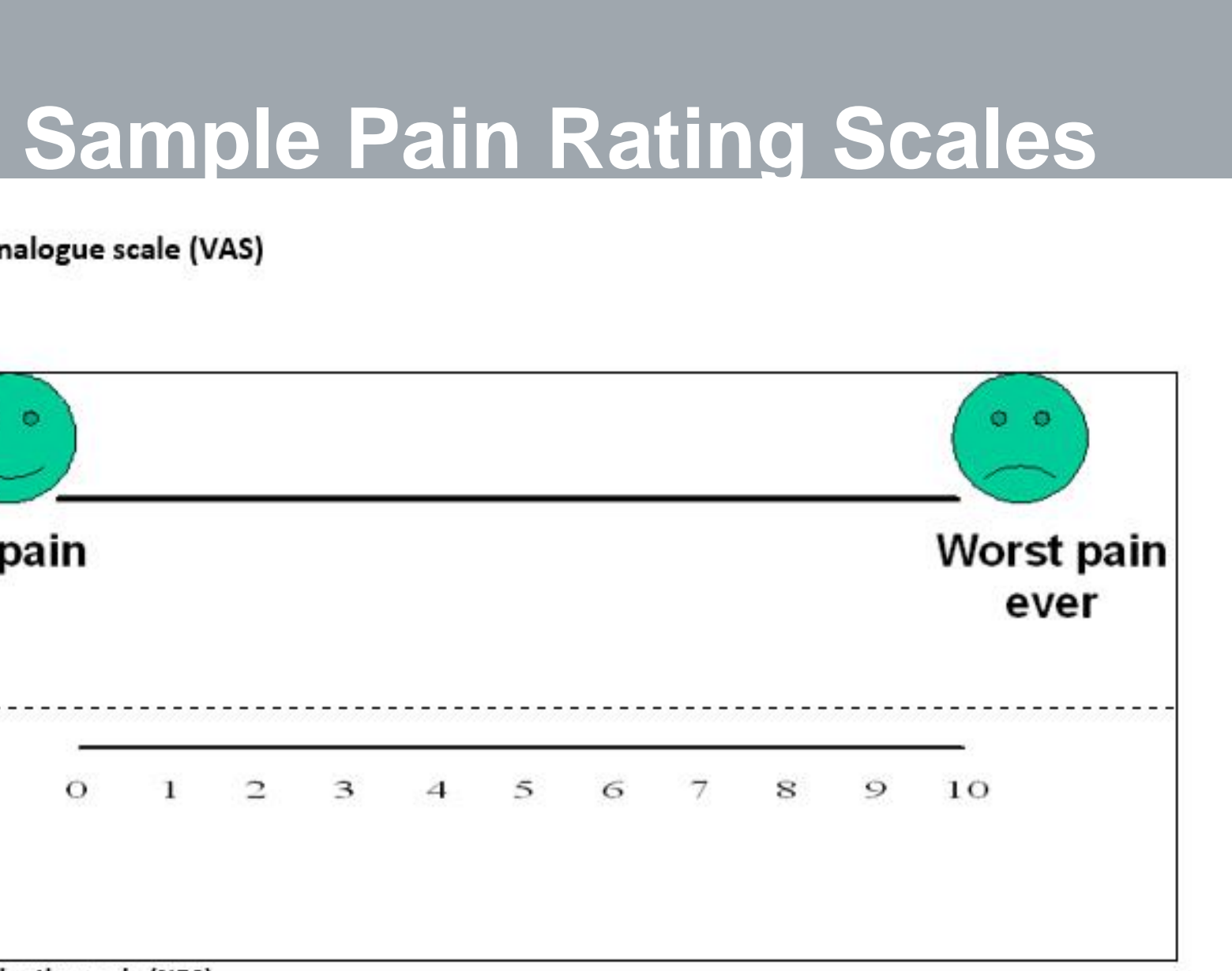

# NIA to Physician: Request for Clinical Information

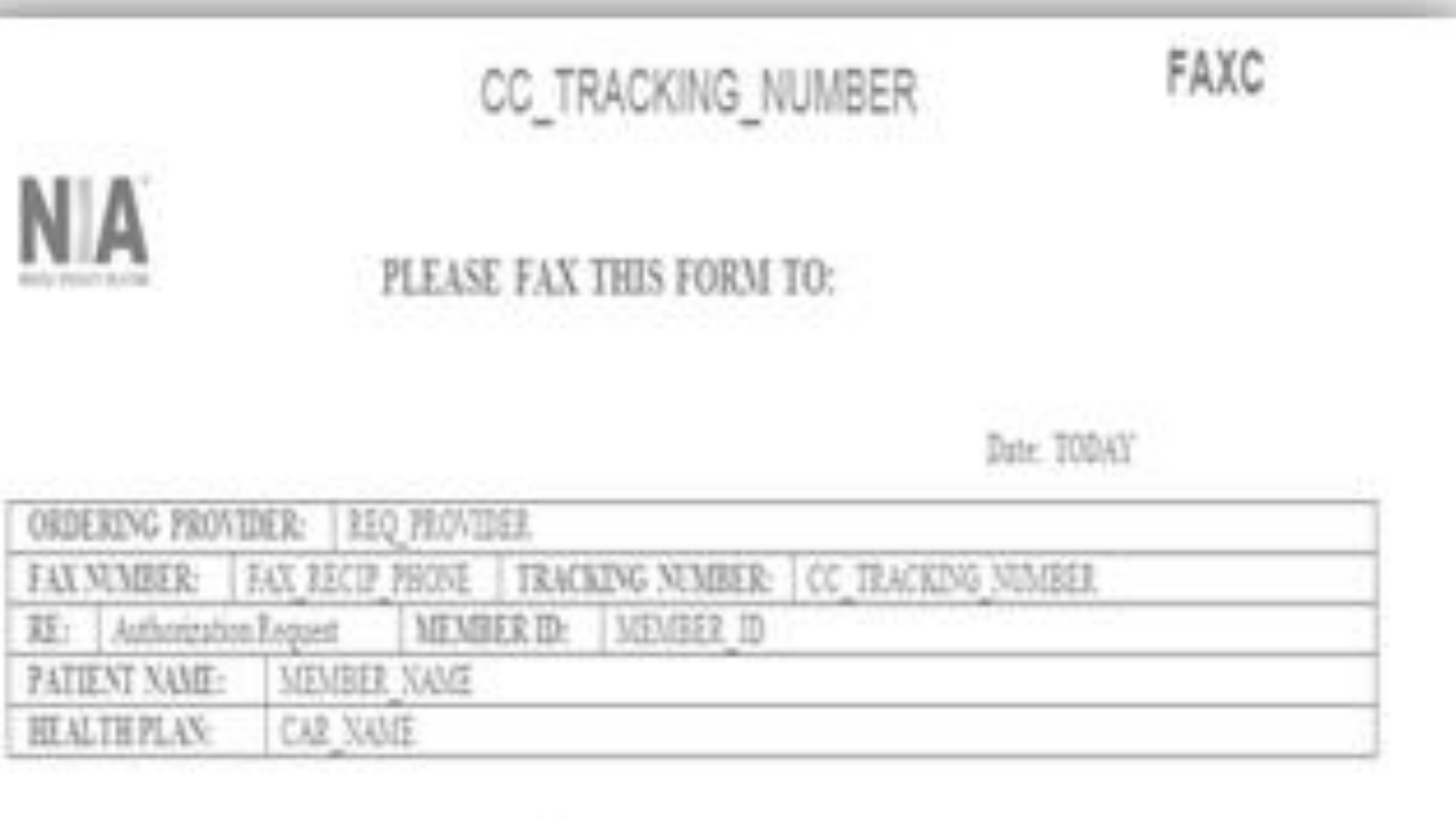

### Request for Further Clinical Information

We have received your request for PROC DESC. Please use this tool to assist us with the preauthorization process, by submitting by orphone all relevant information requested below. For information regarding NIA clinical guidelines  $fix$ (Fax # used for determinations please see radind com. To speak with an Initial Clinical Reviewer please call:

- 1. Treating condition/diagnosis:
- 2. Brief relevant medical history and summary of previous therapy:
- Surgery Date and Procedure (if any):
- Date of Re-evaluation: 4. Date of initial evaluation:

RESULTS OF OBJECTIVE TESTS AND MEASURES:

A fax is sent to the provider detailing what clinical information that is needed, along with a Fax Coversheet.

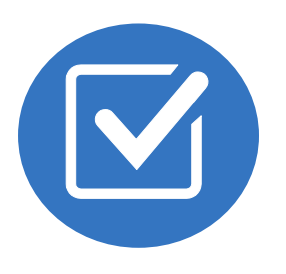

We stress the need to provide the clinical information as quickly as possible so we can make a determination.

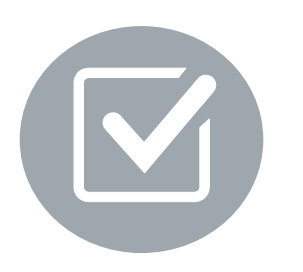

Determination timeframe begins after receipt of clinical information.

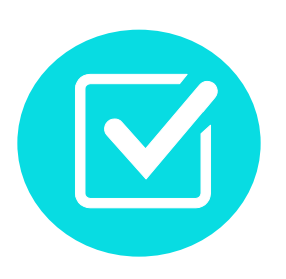

Failure to receive requested clinical information may result in non certification.

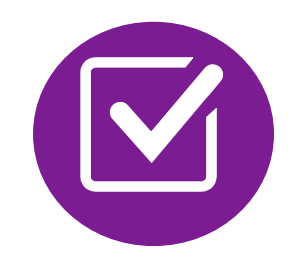

- Records may be submitted:
	- Upload to https://www.[RadMD.com](http://www.radmd.com/)
	- **Fax using that NIA** coversheet
- Location of Fax Coversheets:
	- Can be printed from https://www.[RadMD.com](http://www.radmd.com/)
	- Call:

- Medicaid:1-866-904-5096
- Use the case specific fax coversheets when faxing clinical information to NIA

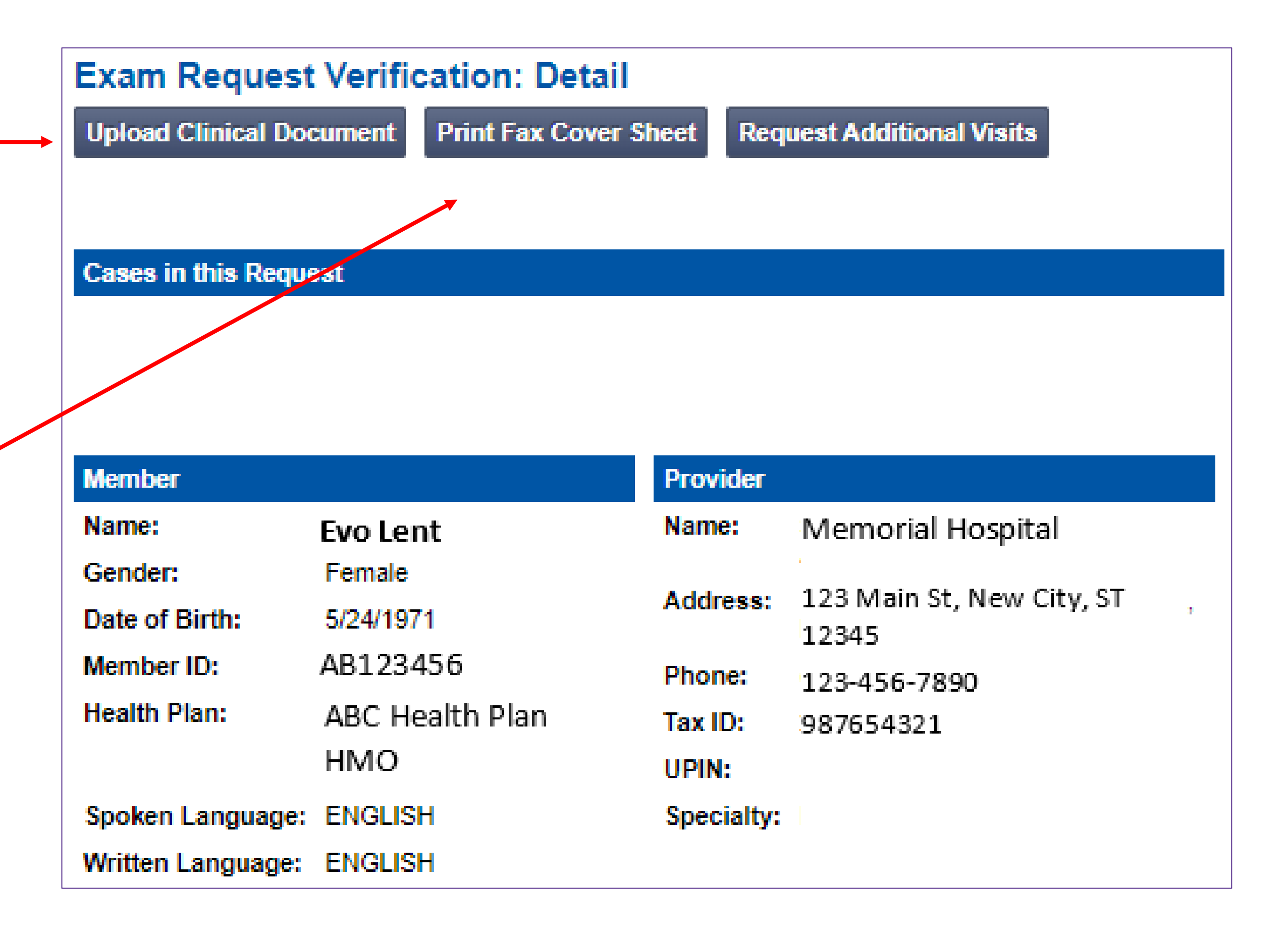

13

# Submitting Additional Clinical Information

# Clinical Specialty Team: Focused on IPM

## **IPM Reviews**

Anesthesiologists and pain management specialists conduct clinical reviews and peer-to-peer discussions on IPM requests

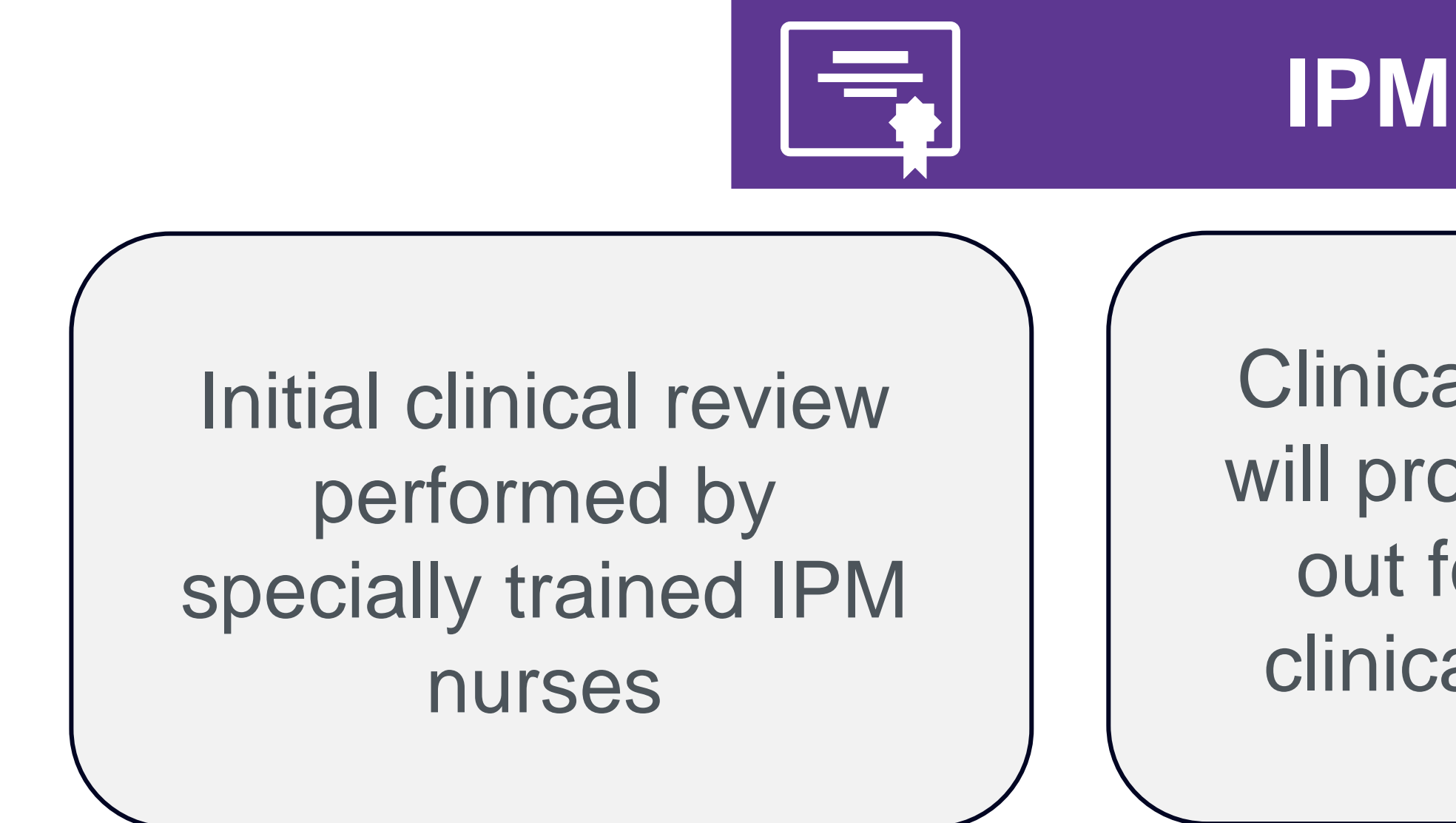

Clinical review team will proactively reach out for additional clinical information

# IPM Clinical Review Process

**Generally, the turnaround time for completion of these requests is within two business days upon receipt of sufficient clinical information**

## **NIA Initial Clinical Specialty Team Review** • Additional clinical information submitted and reviewed – Procedure Approved • Additional clinical not complete or inconclusive – Escalate to Physician Review *Designated & Specialized Clinical IPM Team*   $\infty$ *interacts with Provider Community.* **NIA Specialty Physician Reviewers** • NIA Physician approves case *without* peer-to-peer *Peer-to-peer outbound attempt made if case is not approvable* V • NIA Physician approves case with peer-to-peer • Ordering Physician withdraws case during peer-topeer • Physician denies case based on medical criteria

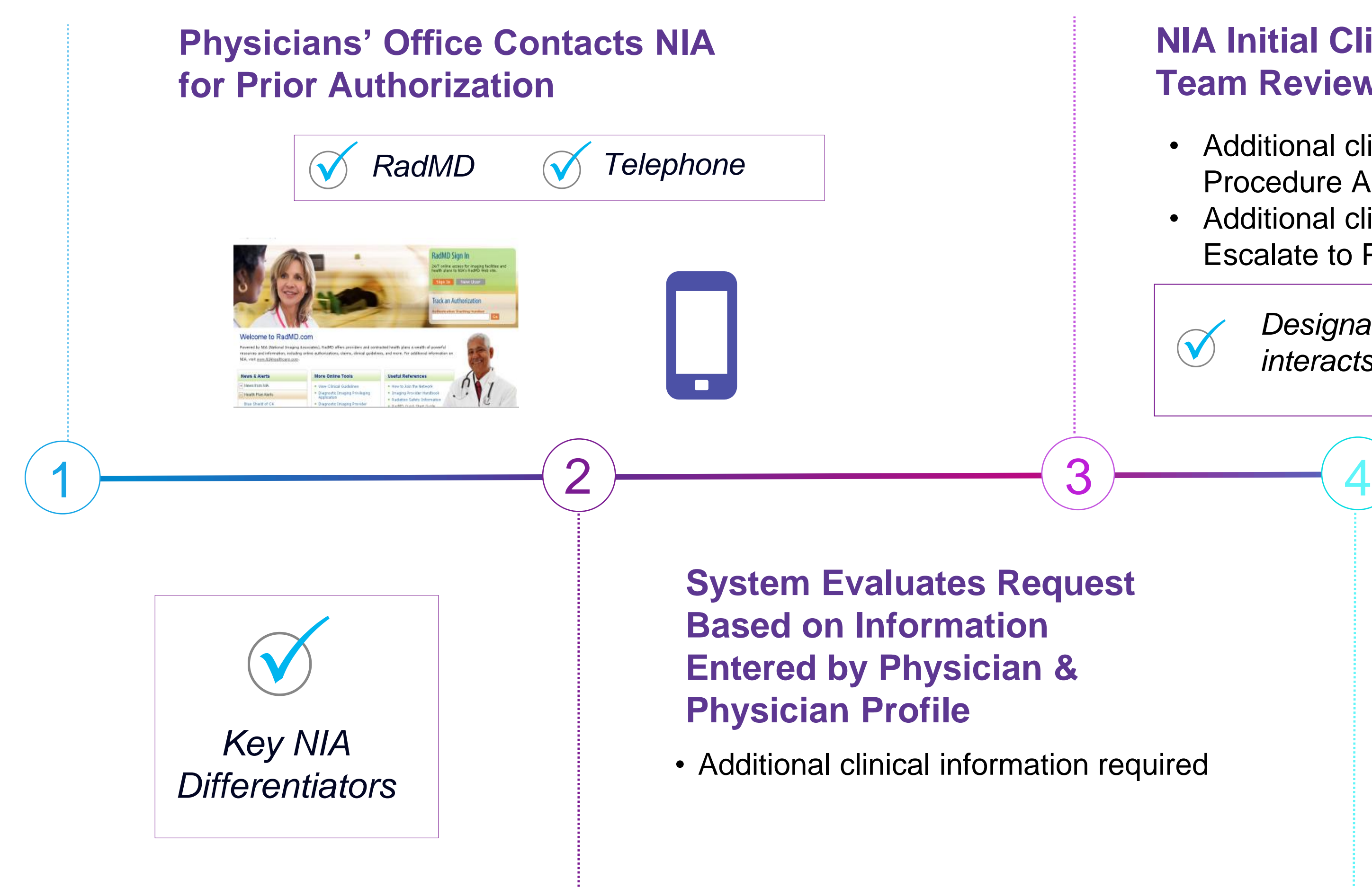

# NIA Urgent/Expedited IPM Authorization Process

- **If an urgent clinical situation exists (outside of a hospital** emergency room) during business hours, please call NIA immediately.
- The NIA website https://www.[RadMD.com](http://www.radmd.com/) cannot be used for medically urgent or expedited prior authorization requests during business hours. Those requests must be processed by calling the NIA call center at 1-866-904-5096 for MHS Medicaid.
- Turnaround time is within 1 Business day not to exceed 72 Business Calendar Hours.

## Urgent/Expedited IPM Authorization Process

16

# Notification of Determination

17

## **Authorization Notification Denial Notification**

- Validity Period Authorizations are valid for: **IPM**
	- 30 days from date of service

■ The date of service that is selected at the time of the prior authorization request, will be used to determine the validity period. If the date of request changes, please contact NIA to update.

- Notifications will include an explanation of what services have been denied and the clinical rationale for the denial
- A peer-to-peer discussion can be initiated once the adverse determination has been made.
- Medicaid re-review is available with new or additional information.
- Timeframe for Medicaid re-review is 10 calendar days.
- In the event of a denial, providers are asked to follow the instructions provided in their denial letter.

# IPM Points

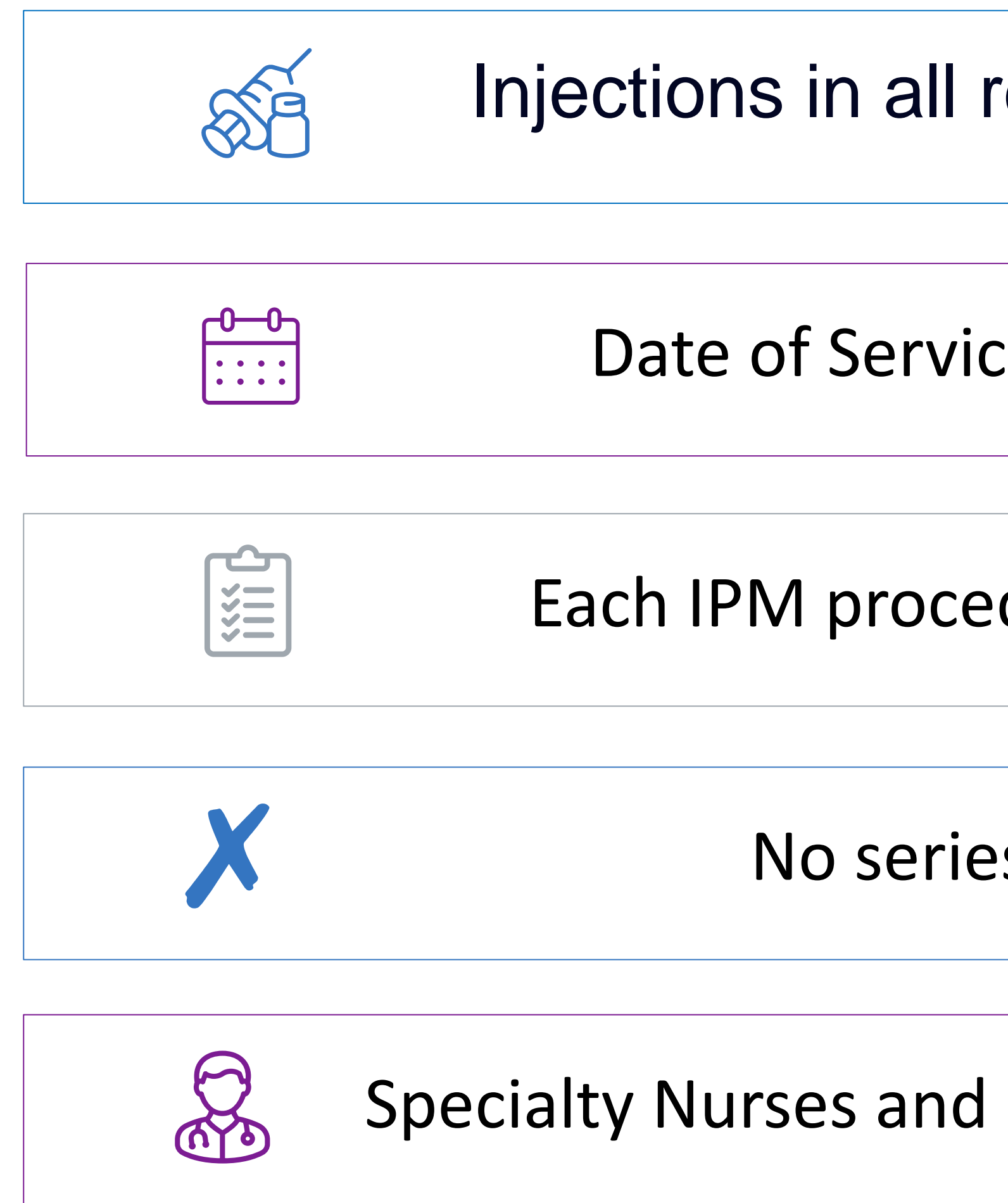

Injections in all regions of spine are managed

Date of Service is required for all requests

Each IPM procedure must be prior authorized

No series of epidural injections

Specialty Nurses and Physicians will review IPM requests

# Provider Tools

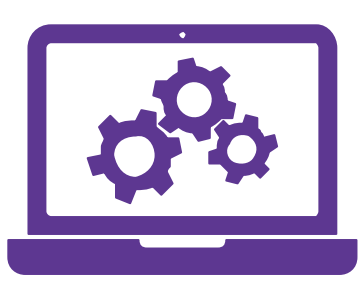

- **Request Authorization**
- **View Authorization Status**
- View and manage Authorization Requests with other users
- **Upload Additional Clinical Information**
- View Requests for additional Information and Determination Letters
- **View Clinical Guidelines**
- View Frequently Asked Questions (FAQs)
- **View Other Educational Documents**
- Interactive Voice Response (IVR) System for authorization tracking

## **RadMD Website** [RadMD.com](http://www.radmd.com/)

**Toll-Free Number 1-866-904-5096**

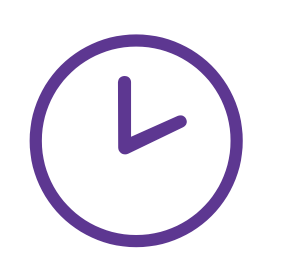

**Available Monday - Friday 8:00 AM – 8:00 PM EST**

**Available**

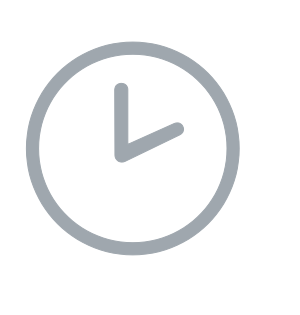

24/7 (except during maintenance, performed every third Thursday of the month from 9 pm – midnight PST)

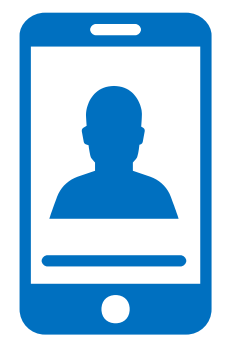

## NIA's Website [https://www.RadMD.com](https://www.radmd.com/)

## **RadMD Functionality varies by us**

## **Online Tools Accessed through [https://www.RadMD.com:](https://www.radmd.com/)**

- **NIA's Clinical Guidelines**
- **Frequently Asked Questions**
- **Quick Reference Guides**
- **IPM Checklist**
- **RadMD Quick Start Guide**
- **Claims/Utilization Matrices**
- **Ordering Provider's Office View** and submit requests for authorization.
- **Rendering Provider** Views approved, pended and in review authorizations for their facility.
- IPM providers are typically both the ordering and the rendering provider.

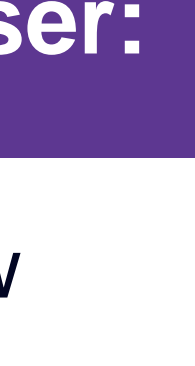

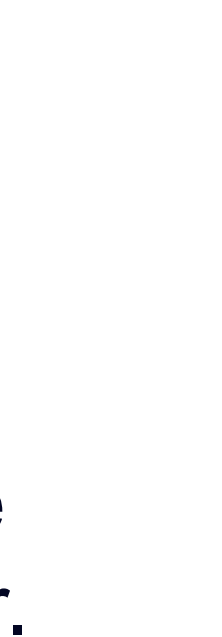

## **RadMD Sign In**

24/7 online access for imaging facilities and health plans to NIA's RadMD Web site.

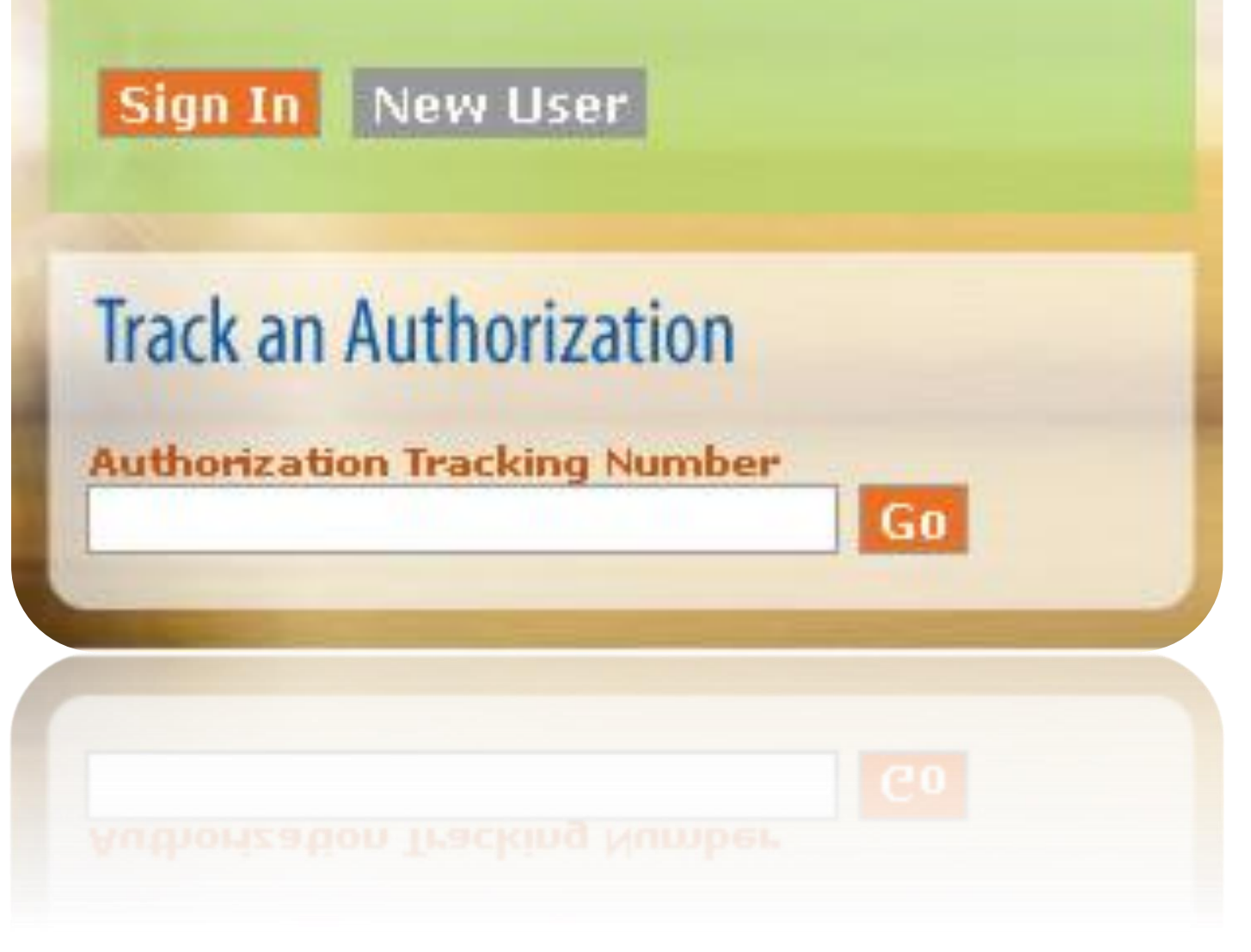

# Registering on RadMD.com To Initiate Authorizations

### **STEPS:**

- Click the "New User" button on the right side of the home page.
- 2. Select "Physician's office that orders procedures"
- 3. Fill out the application and click the "Submit" button.
	- You must include your e-mail address in order for our Webmaster to respond to you with your NIA-approved username and password.

Offices that will be both ordering and rendering should request ordering provider access, this will allow your office to request authorizations on RadMD and see the status of those authorization  $\begin{array}{|c|c|c|c|c|}\n\hline\n\text{21} & \text{requests.}\n\end{array}$ 

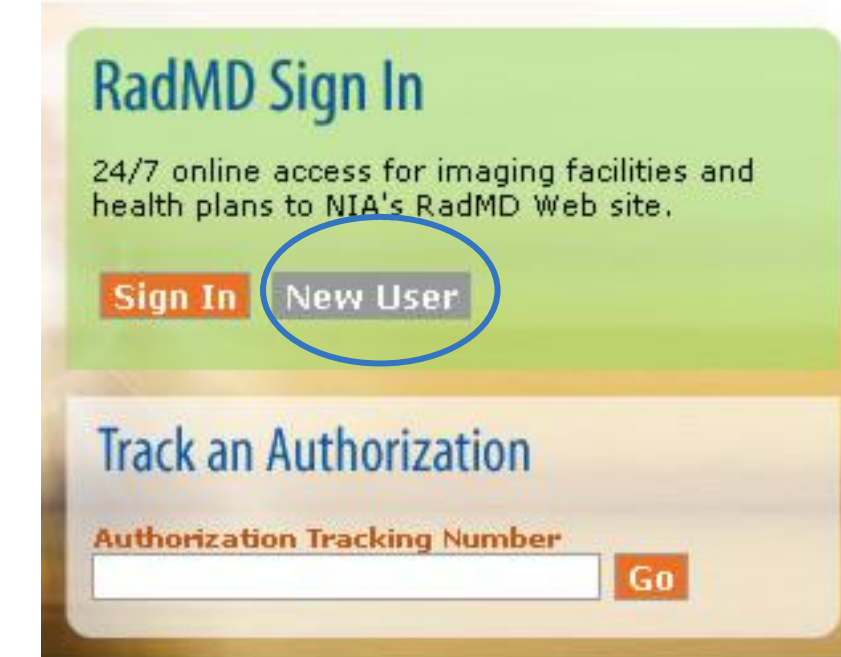

### **NOTE: On subsequent visits to the site, click the "Sign In" button to proceed.**

1

### -- Please Select an Appropriate Description --Physician's office that orders procedures Facility/office where procedures are performed

Health Insurance company

Cancer Treatment Facility or Hospital that performs radiation oncology procedures Physicians office that prescribes radiation oncology procedures Physical Medicine Practitioner (PT, OT, ST, Chiro, etc.)

**Everyone in your organization is required to have their own separate username and password due to HIPAA regulations.**

2

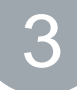

### liestion for a New Account

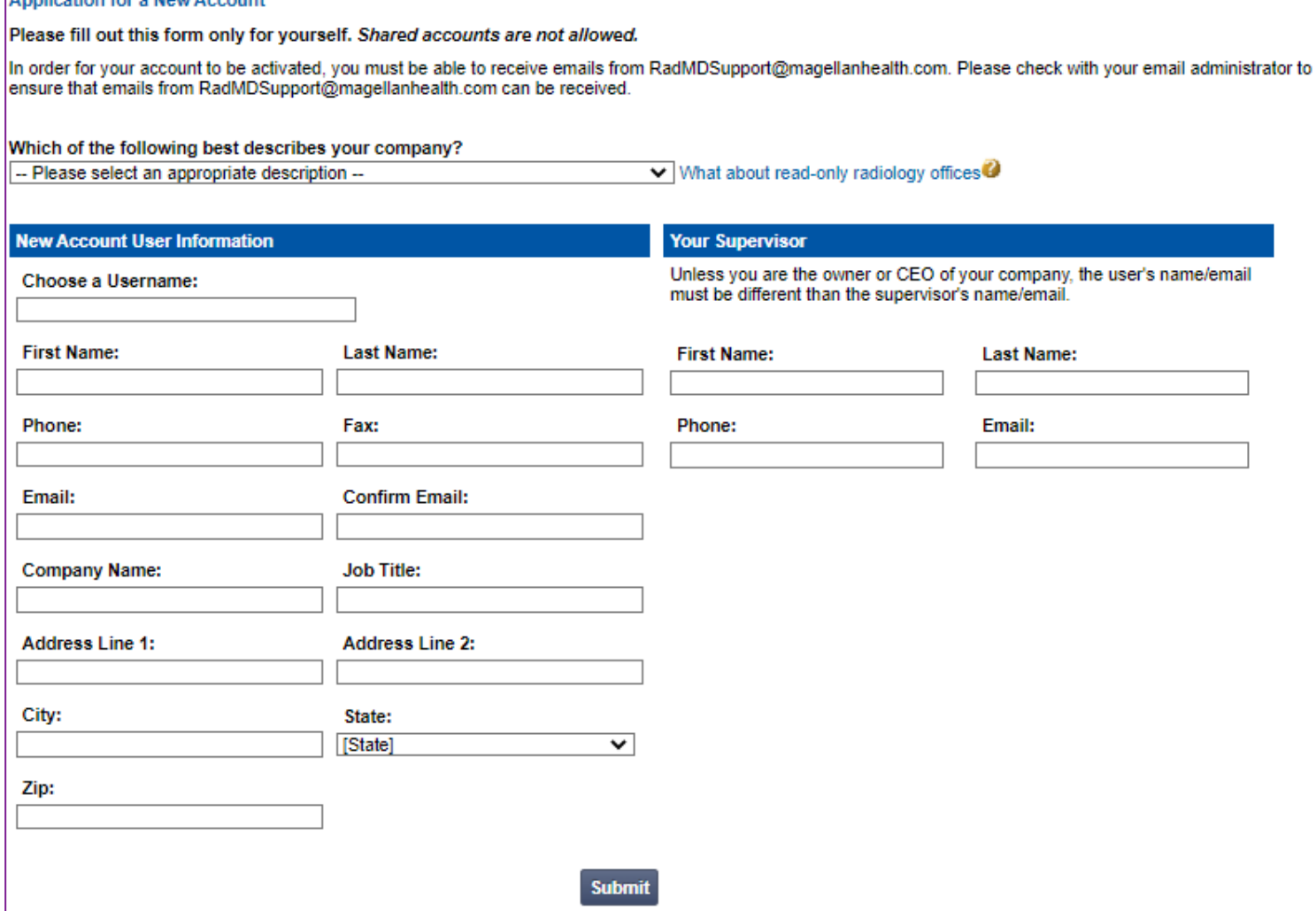

# Allows Users the ability to view all approved, pended and in review authorizations for facility

### **STEPS:**

- Click the "New User" button on the right side of the home page.
- 2. Select "Facility/office where procedures are performed"
- 3. Fill out the application and click the "Submit" button.
	- You must include your e-mail address in order for our Webmaster to respond to you with your NIA-approved username and password.
- 4. New users will be granted immediate access

**Everyone in your organization is required to have their own separate username and password due to HIPAA regulations.**

**Designate an "Administrator" for the facility who manages the access for the entire facility.**

### **NOTE: On subsequent visits to the site, click the "Sign In" button to proceed.**

### **IMPORTANT**

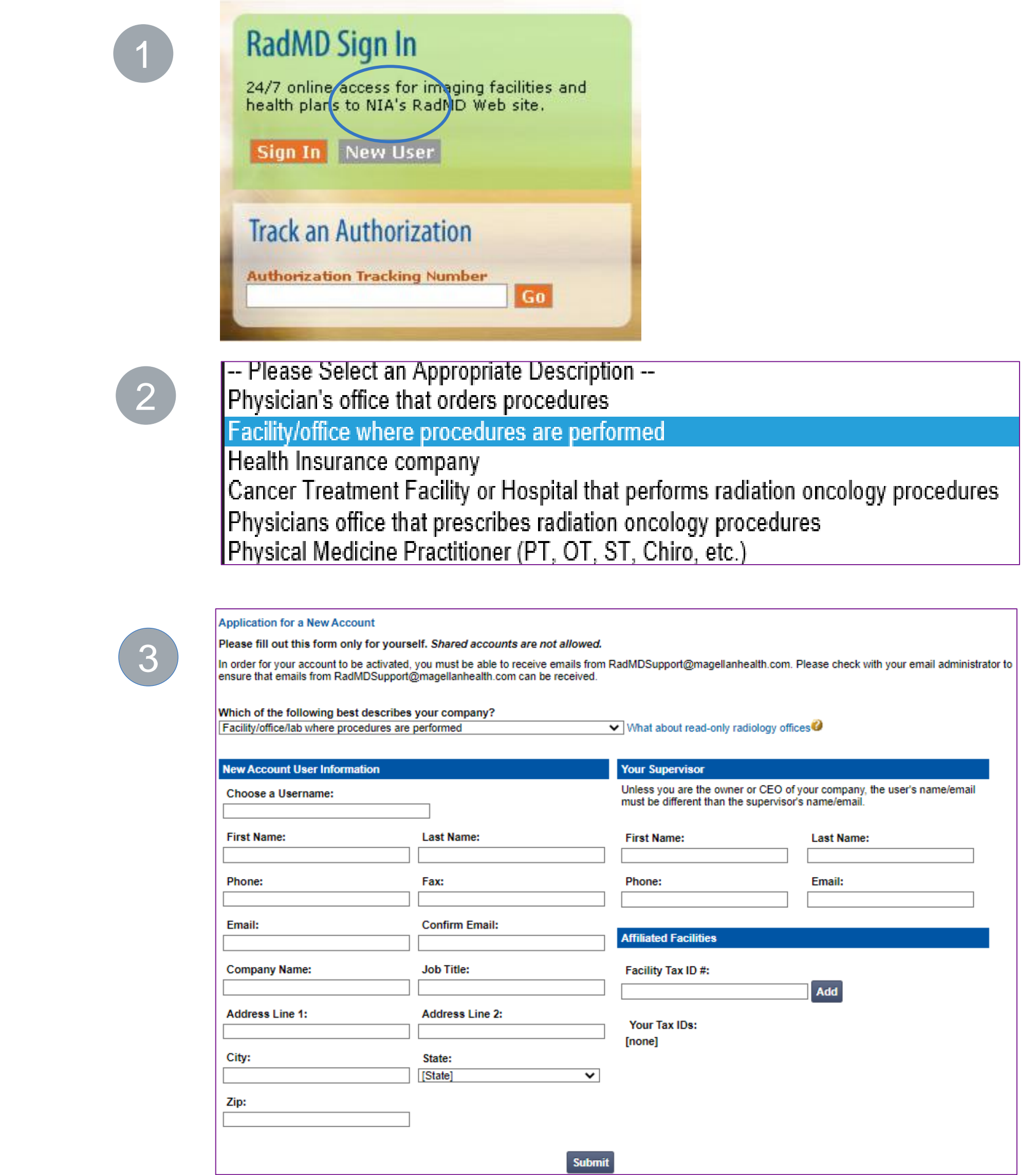

If you have multiple staff members entering authorizations and you want each person to be able to see all approved, pended and in review authorizations, they will need to register for a rendering username and password. The administrator will have the ability to approve rendering access for each employee. This will allow users to see all approved, pended and in review authorizations under your organization.

# RadMD Enhancements

NIA offers a **Shared Access** feature on our [RadMD.com](http://www.radmd.com/) website. Shared Access within their practice.

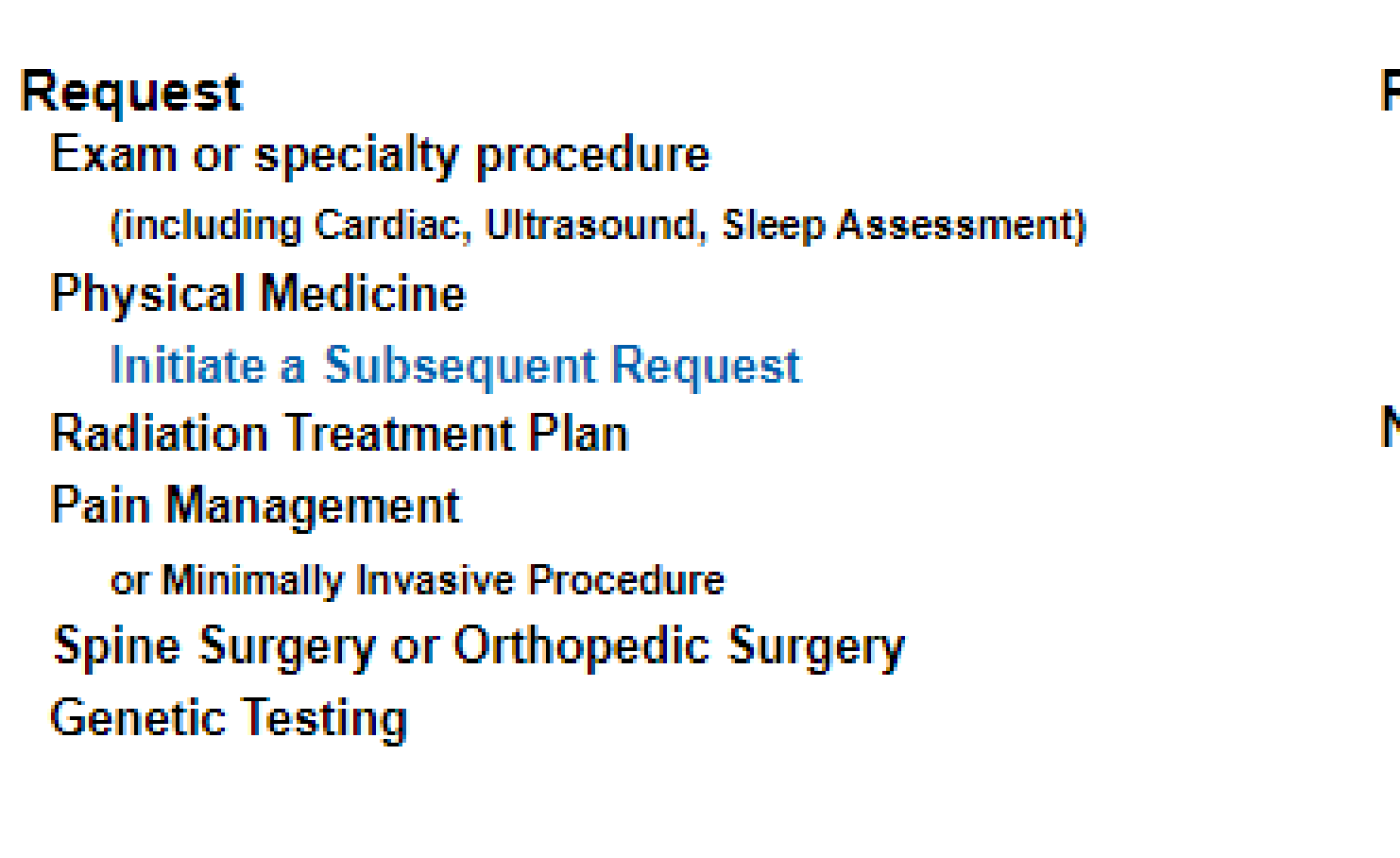

**Request Status Search for Request View All My Requests** 

If practice staff is unavailable for a period of time, practice. They will be able to view and manag  $R$ <sup>23</sup> [RadMD.com](http://www.radmd.com/), allowing them to communicate with members and facilitate tr

## allows ordering providers to view authorization requests initiated by other RadMD users

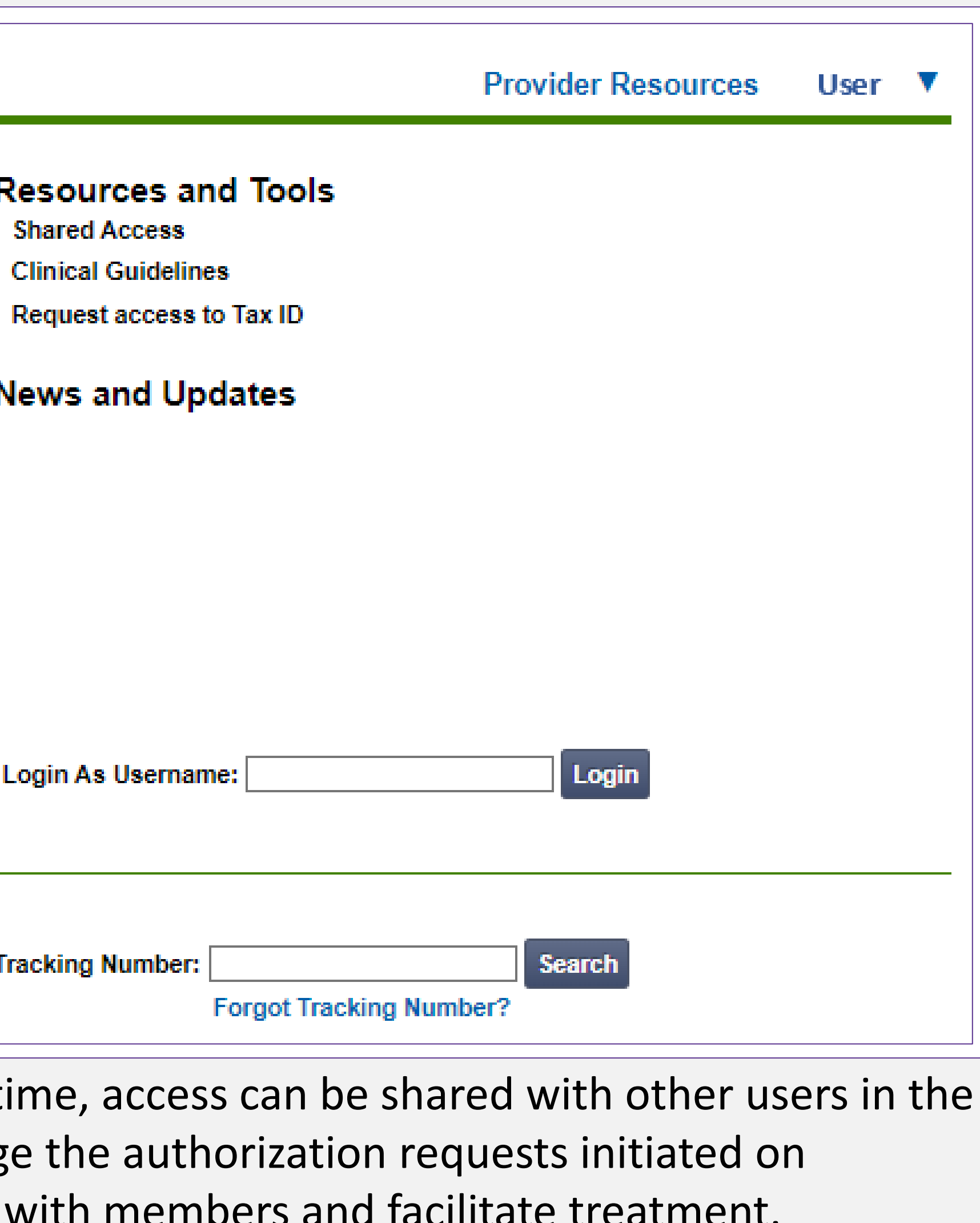

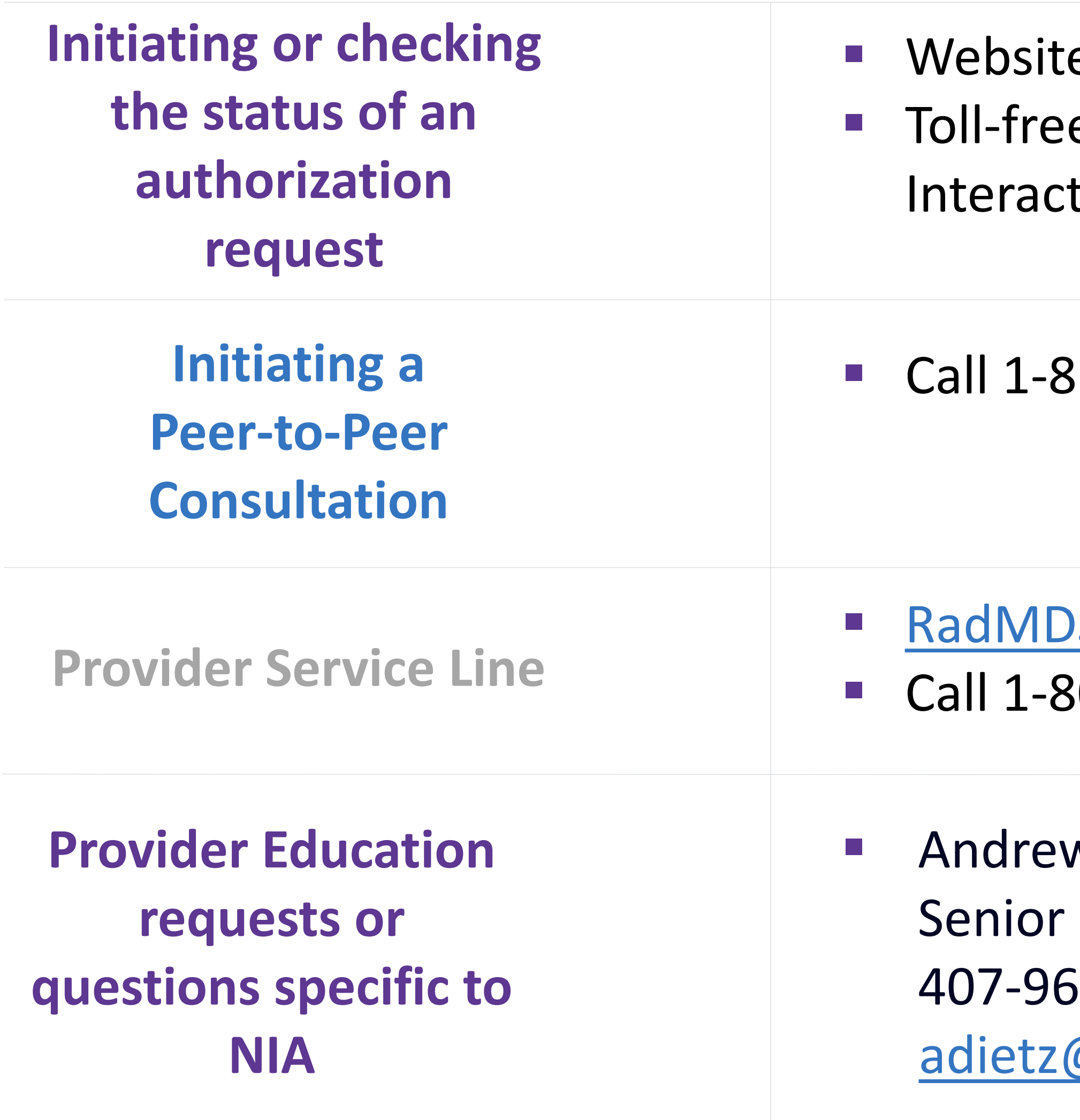

e, [https://www.RadMD.com](https://www.radmd.com/) e number 1-866-904-5096 (Medicaid) tive Voice Response (IVR) System

866-904-5096 (Medicaid)

Support@Evolent.com 800-327-0641

w Dietz Provider Relations Manager 67-4636 @Evolent.com

## When to Contact NIA

## Providers:

# RadMD Demonstration

# Confidentiality Statement

*The information presented in this presentation is confidential and expected to be used solely in support of the delivery of services to MHS members. By receipt of this presentation, each recipient agrees that the information contained herein will be kept confidential*  and that the information will not be photocopied, reproduced, or distributed to or disclosed to others at any time without the prior *written consent of MHS and Evolent Health, LLC.*

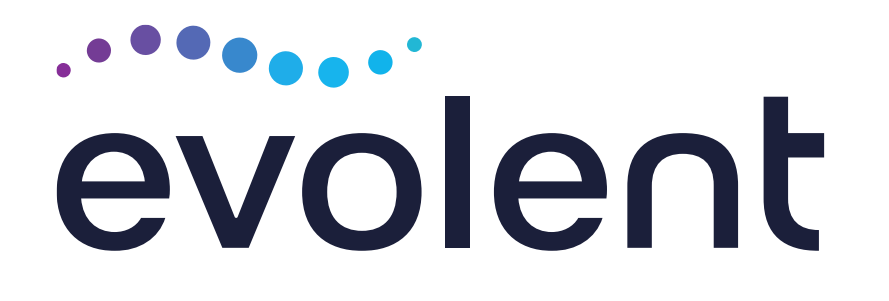

# Thanks!